# **Aspera Plugin: Help and FAQ**

Having trouble downloading HCP resources from ConnectomeDB? These previously resolved issues might help you. If not, please feel free to [contact us](http://devadmin.humanconnectome.org/contact/index.php).

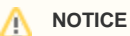

If you are using Chrome and are having issues with the Aspera download plugin, please navigate to chrome://flags/#enable-npapi and enable use of NPAPI plugins. An anticipated Aspera update should resolve this situation.

## <span id="page-0-0"></span>**I have Aspera installed, but downloads refuse to start. (Example error: "Server refused connection")**

Our Aspera server is configured to use **TCP and UDP Port 33001** for file transfers instead of a common port such as Port 22. If you are downloading from behind an institutional firewall, please speak with your IT people to ensure that Port 33001 is open to both TCP and UDP traffic.

# <span id="page-0-1"></span>**I am attempting to install Aspera on Linux, but downloads are not working.**

Per [Aspera documentation](http://download.asperasoft.com/download/docs/connect/2.3/aspera-connect-linux.html), the only browser supported on Linux operating systems are Firefox versions 3 and above.

Also, it is possible that installing the Aspera plugin as the root user could prevent the plugin from working properly. (Via [betascience.blogspot.com\)](http://betascience.blogspot.com/2010/02/using-aspera-instead-of-ftp-to-download.html)

### <span id="page-0-2"></span>**I am downloading multiple files, but am getting deluged by confirmation messages. Moreover, the little checkbox to dismiss these forever is unclickable!**

This is a rare scenario, but one that some of our own developers have come across in testing. What has happened is that our file server, asp-connect1.humanconnectome.org, has been added to your "Restricted Hosts" list. In order to change this, you must change the preferences on your locally installed Aspera application.

On Mac and Windows, search programs/applications for "Aspera Connect" and open it. Then, click the "gear" icon in the lower left corner of your queue window.

#### **Table Of Contents**

- I have Aspera installed, but [downloads refuse to start.](#page-0-0)  [\(Example error: "Server refused](#page-0-0)  [connection"\)](#page-0-0)
- I am attempting to install Aspera [on Linux, but downloads are not](#page-0-1)  [working.](#page-0-1)
- [I am downloading multiple files,](#page-0-2)  [but am getting deluged by](#page-0-2)  [confirmation messages.](#page-0-2)  [Moreover, the little checkbox to](#page-0-2)  [dismiss these forever is](#page-0-2)  [unclickable!](#page-0-2)

In the Aspera Preferences dialog, click the "Security" tab.

In the Security tab, click on "Restricted Hosts" and look for the asp-connect1.humanconnectome. org address.

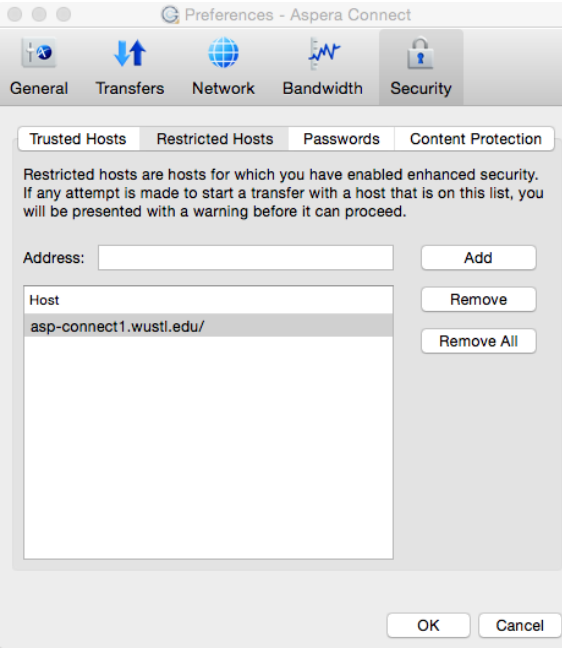

You can safely remove our host from the restricted host list. If you want to go a step further and preemptively hide all future confirmation dialogs, you can add asp-connect1.humanconnectome.org to your "Trusted Hosts" list instead. (You will still be able to see and manage your downloads via the Aspera queue.)